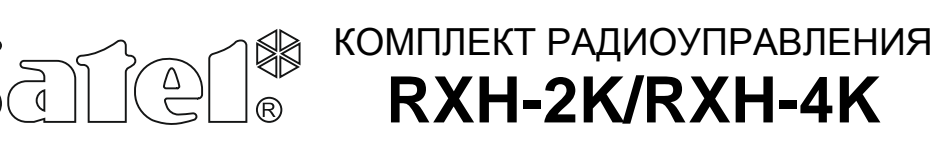

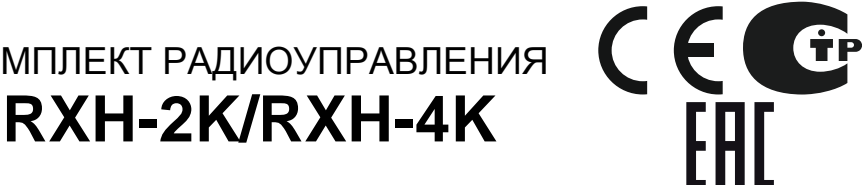

rxh24k\_ru 05/15

Комплект радиоуправления RXH-2K/RXH-4K позволяет удаленно управлять электрическими устройствами с помощью радиобрелоков. Радиоконтроллер поддерживает максимально 340 брелоков. Поддерживаются **только брелоки 433 МГц производства компании SATEL.**

Конструкция радиоконтроллера базируется на компонентах Microchip Technology Inc., использующих при передаче между передатчиком и приемником технологию кодирования сигналов динамическим кодом KEELOQ®. Это решение гарантирует безопасность эксплуатации и устойчивость к случайным сигналам управления от других устройств.

Для совместной работы радиоконтроллера с системами охранной сигнализации могут использоваться специальные входы устройства, информирующие о состоянии системы. Они позволяют простым образом организовать сигнализацию постановки / снятия с охраны и сброса тревоги.

## **1. Описание платы электроники**

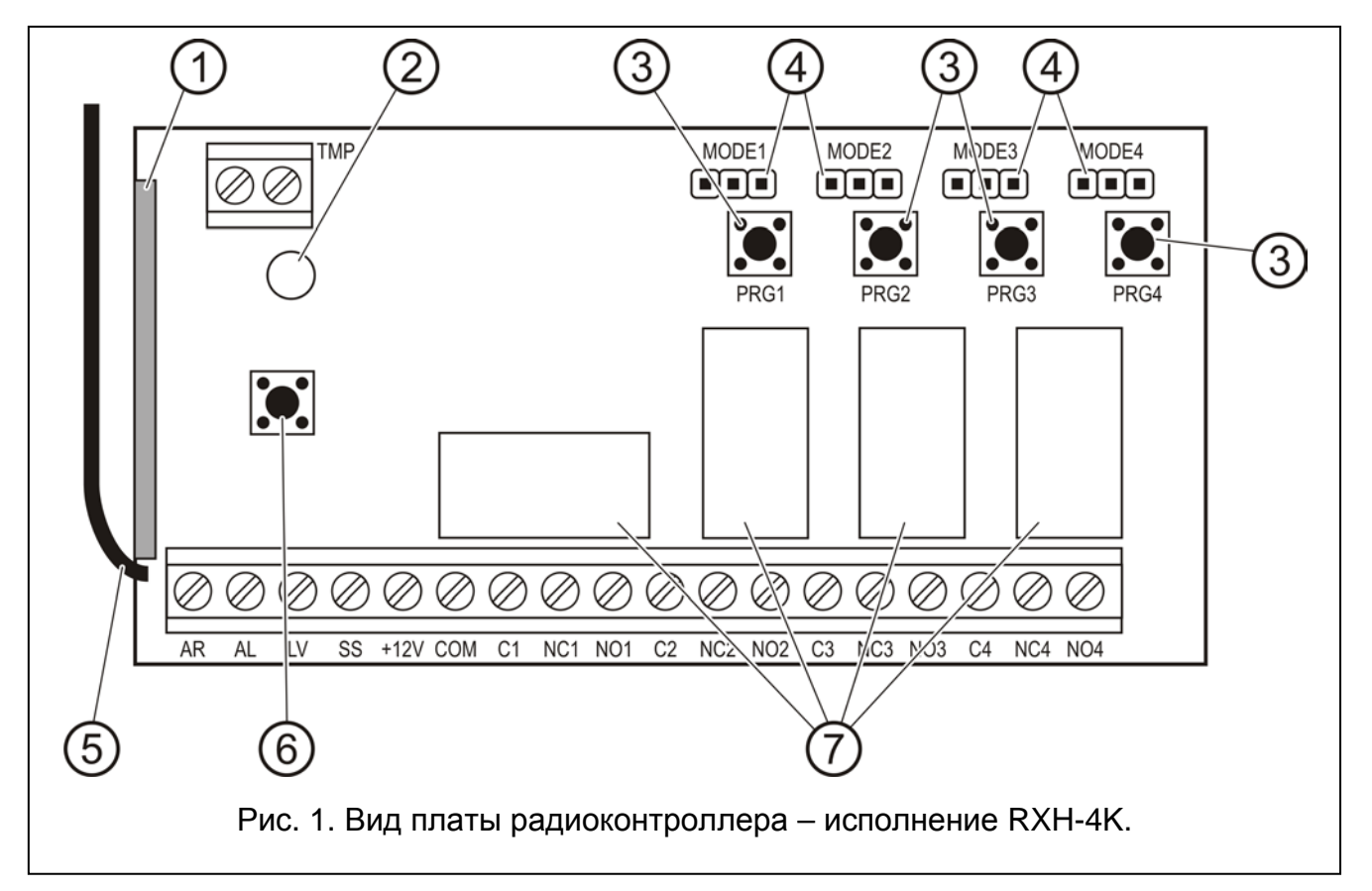

<span id="page-0-0"></span>Пояснения к рисунку [1:](#page-0-0)

- 1 **гетеродинный приемник** высокой чувствительности, устойчивый к помехам;
- 2 **светодиод**;
- 3 кнопки для программирования (PRG1 канал 1; PRG2 канал 2; PRG3 канал 3; PRG4 - канал 4);
- 4 **штырьки для программирования рабочего режима реле** (MODE1 канал 1; MODE2 – канал 2; MODE3 – канал 3; MODE4 – канал 4);
- 5 **антенна**;
- 6 **тамперный (антисаботажный) контакт**;
- 7 **реле** (в RXH-2K только 2 штуки).
- Описание клемм:
- **AR** вход сигнала, информирующего о состоянии системы безопасности (постановка / снятие с охраны);
- **AL** вход сигнала, информирующего о тревоге;
- **LV** выход, сигнализирующий низкое напряжение батареи в радиобрелоке (типа OC "открытый коллектор"); выход активируется после обнаружения радиоконтроллером разряда батареи в брелоке и остается активным до момента использования радиобрелока с новой батареей (он может использоваться, например, для индикации аварии в системе охранной сигнализации);
- **SS** выход, управляющий оповещателем (тип OC);
- **+12V** вход напряжения питания (постоянное напряжение от 9 В до 16 В);
- **COM** масса 0 В;
- **C**n общая клемма реле;
- **NC**n клемма нормально замкнутого контакта реле;  $\triangleright$  n номер реле (канала)
- **NO**n клемма нормально разомкнутого контакта реле;
- **TMP** клемма тамперного контакта.

Двухцветный **светодиод** индицирует рабочее состояние устройства и отображает важную информацию во время его настройки:

- светодиод светится зеленым цветом нормальный режим работы;
- светодиод светится красным цветом прием сигнала от брелока в нормальном режиме;
- светодиод мигает зеленым цветом ожидание первого нажатия кнопки радиобрелока во время процедуры записи нового брелока в память контроллера;
- светодиод мигает красным цветом:
	- − ожидание второго нажатия кнопки радиобрелока во время добавления нового брелока в память контроллера с помощью кнопок программирования;
	- − разряд батареи радиобрелока (после нажатия кнопки брелока в нормальном рабочем режиме);
	- − сброс памяти устройства;
- светодиод мигает красным и зеленым цветом программирование времени моностабильного включения реле;
- светодиод светится по очереди: красным, зеленым цветом, не светит и т.д. - включен режим программирования с компьютера.

### **С помощью кнопок от PRG1 до PRG4** можно:

- записывать радиобрелоки в память радиоконтроллера;
- программировать время моностабильного переключения реле определенного канала;
- **кнопка PRG1** позволяет сбросить память контроллера;
- **кнопка PRG2 (RXH-2K) / PRG4 (RXH-4K)** позволяет установить связь между контроллером и компьютером.

## **2. Монтаж**

Плата электроники содержит электронные компоненты чувствительные к электростатическим зарядам. Поэтому до монтажа следует снять электростатические разряды, а в ходе монтажа не прикасаться руками к деталям на плате.

Комплекты радиоуправления RXH-2K/RXH-4K устанавливаются в пластмассовые корпуса. При закрытии корпуса стоит обратить особенное внимание, чтобы случайно не нажать кнопок программирования кабелями.

Для питания радиобрелоков рекомендуется применять батареи, предназначенные для этого производителем. Необходимо периодически контролировать состояние батареи (например, наблюдать за работой светодиода на плате приемника при нажатии кнопок радиобрелока) и, в случае необходимости, заменить использованные батареи новыми.

### *Примечание:*

- *Использованные батареи нельзя выбрасывать, их следует утилизировать согласно действующим правилам по охране окружающей среды директивы Европейского Союза 91/157/EEC и 93/86/EEC.*
- *Запрещается вносить какие-либо изменения в конструкцию устройства и самостоятельно производить ремонт. Данное указание относится главным образом к замене составных частей.*

## **3. Настройка**

Для настройки радиоконтроллера RXH-2K/RXH-4K предназначены кнопки на плате или программа DLOAD10. **Текущая версия программы доступна на сайте www.satel.eu**. Программа DLOAD10 обеспечивает еще более расширенную настройку радиоконтроллеров. Она позволяет редактировать список брелоков согласно уникальным заводским номерам, индивидуально удалять брелоки и назначать брелокам имена пользователей.

## **3.1 Связь с программой DLOAD10**

### *Примечания:*

- *Контроллер не оборудован отдельным разъемом порта RS, поэтому, некоторые клеммы, изменяя свое назначение, используются для передачи данных.*
- *Если к клеммам AL и LV были подключены какие-либо другие провода, то до подключения проводов переходника PIN3/RX их следует отключить.*
- *В случае проблем со связью после подключения контроллера к компьютеру, необходимо между клеммы LV и +12 V подключить резистор номиналом 47 kΩ.*

Для установления связи между радиоконтроллером и компьютером следует:

1. Подключить последовательный COM-порт компьютера к соответствующим клеммам на плате радиоконтроллера. Кабели для подключения продаются отдельно, артикул комплекта кабелей в прайс-листе – DB9FC/RJ-KPL. Для подключения следует использовать переходник PIN3/RX из комплекта и подключить его к штекеру 3-pin. Провода переходника подключаются к клеммам контроллера согласно таблице [1.](#page-2-0)

<span id="page-2-0"></span>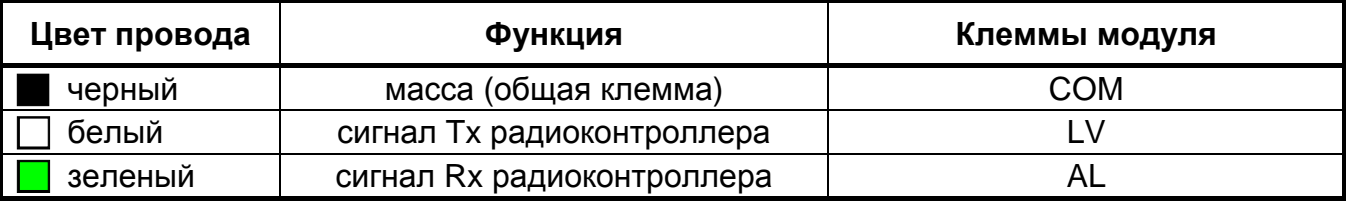

- 2. Запустить в компьютере программу DLOAD10 (доступ к программе защищен паролем. по умолчанию 1234, и он может быть заменен любой паролем, по умолчанию **1234**, и он может быть заменен любой последовательностью максимально 16 знаков).
- 3. В меню «Соединение» выбрать позицию «Конфигурация» и выбрать порт компьютера, к которому подключен радиоконтроллер.
- 4. Запустить в радиоконтроллере режим программирования с компьютера:
	- − нажмите и удержите кнопку программирования PRG2 (RXH-2K) или PRG4 (RXH-4K), пока не увидите красную вспышку светодиода;
	- − на момент отпустите кнопку PRG2 (RXH-2K) или PRG4 (RXH-4K), после чего повторно нажмите и удержите ее, до момента пока светодиод не начнет индицировать последовательность: красный цвет, зеленый цвет, светодиод не светится.

*Примечание:Если в течение 1 минуты не удастся соединиться с программой DLOAD10, то радиоконтроллер переключится в нормальный режим работы.*

- 5. В программе DLOAD10 в меню «Файл» выбрать позицию «Новый», затем «Радиокомплекты RX/RE/RXH - 2K/4K». Откроется окно обслуживания комплектов радиоуправления. После щелчка мышью по кнопке «Считать брелоки» появится список записанных брелоков.
- 6. В программе DLOAD10 в меню «Файл» выберите «Новый», затем «Радиокомплекты RX/RE/RXH - 2K/4K». Откроется окно обслуживания радиоконтроллеров (см.: рис. [2\)](#page-3-0). После щелчка мышью по кнопке «Считать брелоки» появится список записанных брелоков.

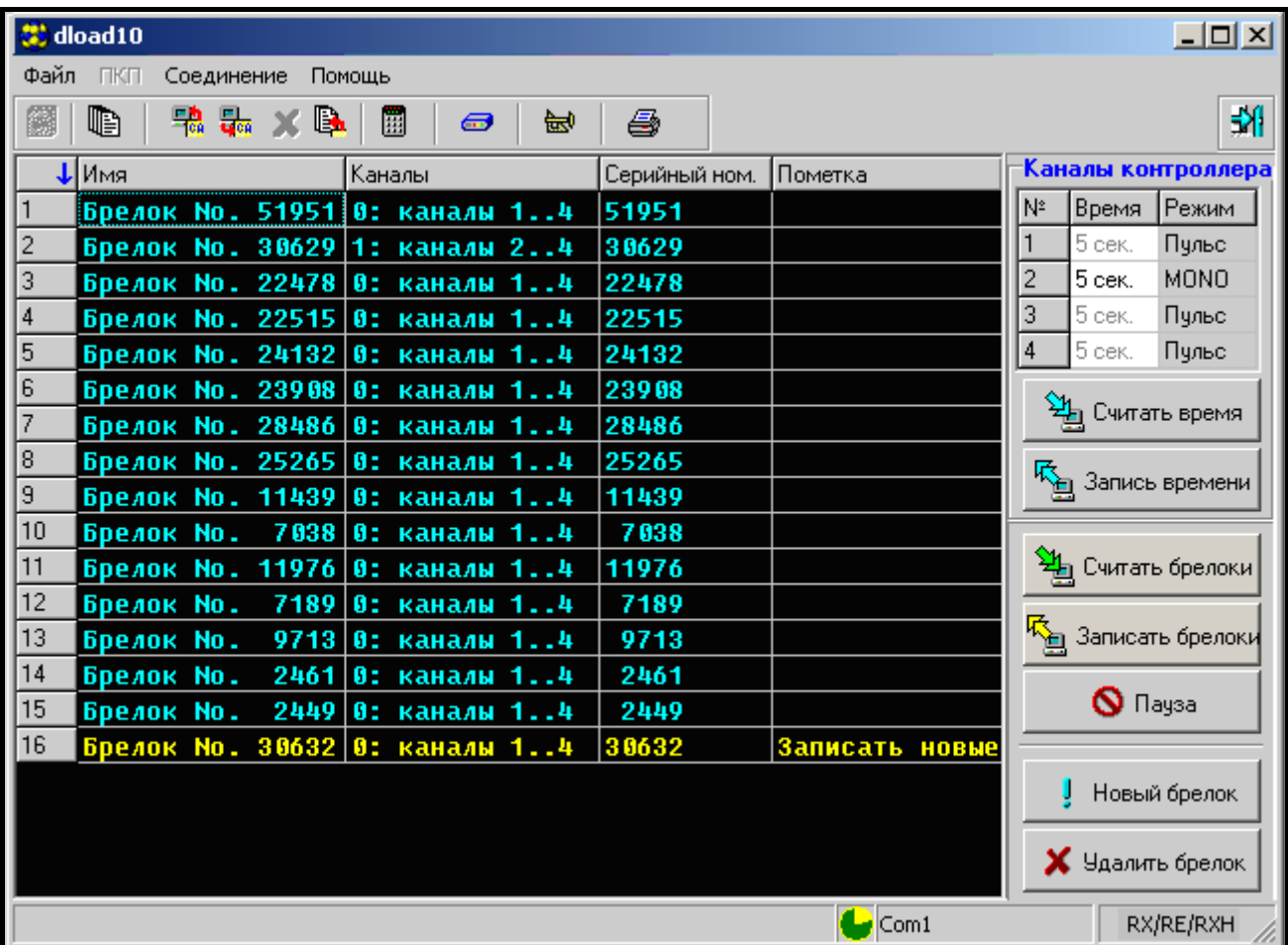

<span id="page-3-0"></span>Рис. 2. Окно обслуживания радиоконтроллеров в программе DLOAD10.

## <span id="page-4-1"></span>**3.2 Добавление радиобрелоков**

Брелоки можно добавлять в память радиоконтроллера с помощью кнопок на плате или с помощью программы DLOAD10. В зависимости от способа добавления, брелок может предоставлять возможность управления всеми или только выбранными каналами.

#### *Примечания:*

- *Брелоки MPT-300 можно добавлять с помощью кнопки, обозначенной символом .*
- *Во время работы с контроллером RXH-2K / RXH-4K кнопка в брелоке MPT-300, обозначенная символом , неактивна.*

### **3.2.1 Добавление брелоков с помощью кнопок программирования**

- 1. Нажмите выбранную кнопку программирования светодиод начинает мигать зеленым цветом.
- 2. Нажмите любую кнопку радиобрелока светодиод начинает мигать красным цветом.
- 3. Повторно нажмите эту кнопку радиобрелока светодиод светится зеленым цветом. Радиобрелок добавлен.
- *Примечание:В случае попытки добавления брелока, если память устройства заполнена, или в случае попытки добавления брелока стороннего производителя, после первого нажатия кнопки радиобрелока будет восстановлен нормальный режим работы.*

Количество каналов для управления с помощью брелока зависит от кнопки радиоконтроллера, с помощью которой брелок был добавлен в память устройства.

Например, если брелок будет введен с помощью кнопки **PRG2**, то брелок будет в состоянии управлять каналом **2** (RXH-2K) или каналами: **2**, **3** и **4** (RXH-4K). Канал 1 будет для него недоступен. Активными кнопками брелока будут: 1 /  $\mathsf O$  (RXH-2K) или  $1/Q$ ,  $2/Q$  $2/Q$  и  $3/\Box$  (RXH-4K), остальные кнопки будут неактивны. В таблице 2 представлены каналы, доступные для управления с помощью радиобрелока в зависимости от кнопки, которая использовалась для его добавления. Пустые поля означают, что кнопка неактивна.

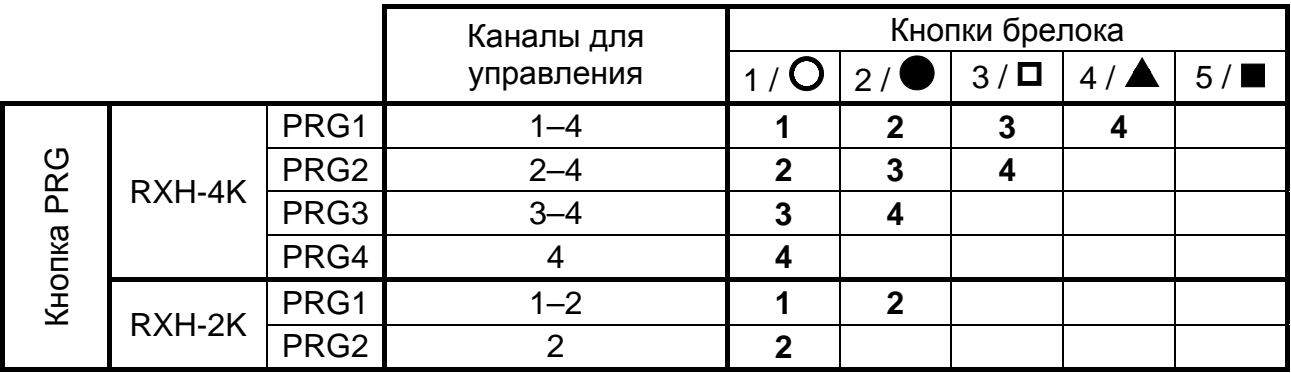

<span id="page-4-0"></span>Таблица 2.

*Примечание:Номера кнопок относятся к брелокам P-2, P-4, T-1, T-2, T-4, а символы к брелоку MPT-300.*

### **3.2.2 Добавление брелоков с помощью программы DLOAD10**

1. Кликните указателем мыши по кнопке «Новый брелок». Откроется окно добавления новых брелоков.

- 2. Согласно командам, которые появляются в окне, нажмите любую кнопку брелока.
- 3. Согласно командам, нажмите кнопку брелока повторно.
- 4. Выберите количество каналов, которыми должен управлять радиобрелок (см. таблицу [2\)](#page-4-0).

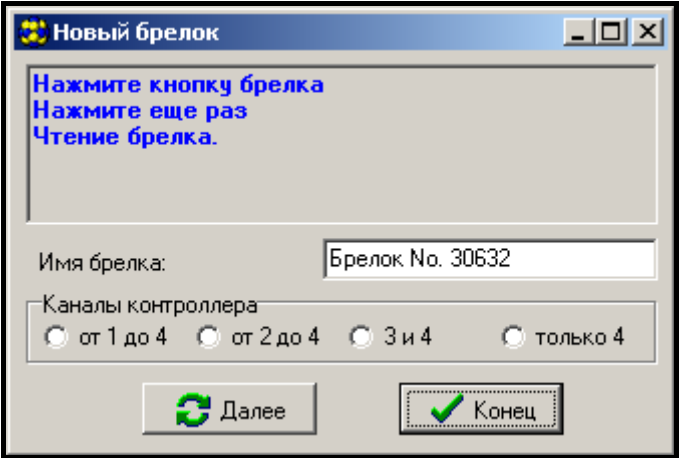

Рис. 3. Окно добавления новых брелоков в программе DLOAD10.

- 5. В случае необходимости введите имя брелока.
- 6. Нажмите кнопку «Далее», чтобы добавить очередной брелок, или кнопку «Конец», чтобы закрыть окно добавления брелоков. Новые брелоки появятся в списке брелоков с информацией: «Новый, для записи».
- 7. Нажмите кнопку «Записать брелоки», чтобы сохранить изменения. Если изменения не будут записаны, то радиоконтроллер не будет поддерживать новые брелоки.

С помощью программы DLOAD10 в любой момент можно изменить число каналов, которыми управляет брелок, и редактировать его название.

### **3.3 Удаление радиобрелоков**

Только программа DLOAD10 позволяет удалять отдельные брелоки. С помощью кнопок программирования можно стереть лишь все содержимое памяти радиоконтроллера, значит, и хранящиеся в его памяти брелоки.

#### **3.3.1 Сброс памяти радиоконтроллера**

Чтобы стереть содержимое памяти радиоконтроллера следует:

- 1. Нажать и удержать кнопку программирования PRG1, пока светодиод не засветится красным цветом (это произойдет по истечении 3 секунд).
- 2. Отпустить на момент кнопку PRG1, и опять нажать ее до момента пока светодиод не начнет мигать красным цветом (это произойдет по истечении 3 секунд), индицируя, таким образом, сброс памяти радиоконтроллера.

Когда светодиод опять начнет светиться зеленым цветом, радиоконтроллер готов к программированию новых радиобрелоков.

#### **3.3.2 Удаление радиобрелока с помощью программы DLOAD10**

Чтобы удалить радиобрелок из памяти радиоконтроллера необходимо:

- 1. В списке радиобрелоков выделить радиобрелок, который планируем удалить.
- 2. Нажать кнопку «Удалить брелок» и подтвердить выбор в открывшемся окне.
- 3. Нажать кнопку «Записать брелок», чтобы сохранить введенные изменения. Если изменения не будут сохранены, то радиоконтроллер будет продолжать поддерживать радиобрелоки, которые должны быть удалены.

## **3.4 Программирование режима работы реле**

Реле может работать в одном из трех режимов, в зависимости от положения перемычек на штырьках.

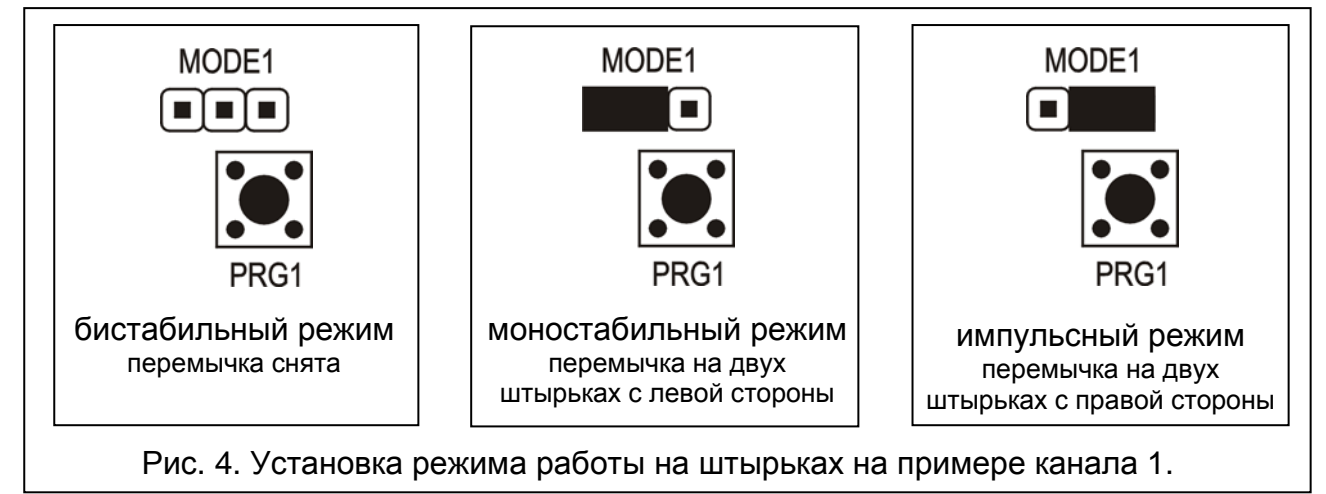

**Бистабильный режим (триггерный)** – каждое нажатие кнопки радиобрелока переключает состояние реле на противоположное.

**Моностабильный режим** – реле включается на запрограммированное время.

**Импульсный режим** – реле включается на время нажатия кнопки радиобрелока. По истечении 30 секунд после нажатия кнопки, брелок прекращает передачу, защищая, таким образом, батарею от разряда.

## **3.4.1 Программирование времени включения моностабильного режима**

По умолчанию, время включения моностабильного режима запрограммировано на 5 секунд. Оно может быть изменено пользователем и составлять от **1 до 255 секунд**.

Для ввода нового времени включения моностабильного режима для выбранного канала (реле) с помощью кнопок программирования следует:

1. Нажать 2 раза кнопку программирования выбранного канала – светодиод гаснет.

- 2. Нажать одну из активных кнопок брелока (см.: [Добавление радиобрелоков](#page-4-1)) - светодиод начнет мигать попеременно зеленым и красным цветом.
- 3. После истечения требуемого времени нажать повторно ту же самую кнопку брелока – светодиод светится зеленым цветом.

В программе DLOAD10 время включения моностабильного режима можно изменить путем ввода нового значения рядом с выбранным каналом. Чтобы введенные изменения были записаны в память радиоконтроллера, необходимо нажать кнопку «Запись времени».

# **4. Работа с системой охранной сигнализации**

С помощью кнопок брелока можно поставить / снять с охраны систему безопасности или включить / выключить тревогу. С этой целью необходимо подключить клеммы выбранных для управления реле к запрограммированным соответствующим образом зонам приемно-контрольного прибора (ПКП). Выход SS радиоконтроллера может сигнализировать: постановку на охрану / снятие с охраны / снятие с охраны и сброс тревоги – все эти функции осуществлены с помощью радиобрелока. Для реализации этой сигнализации необходимо подключить к входам AR и AL соответственно запрограммированные выходы ПКП (к входу AR – выход индикации режима охраны, а к входу AL – выход индикации тревоги до сброса). Входы AR и AL контролируются в течение 4 сек. с момента нажатия кнопки брелока. Если в течение этого времени произойдет смена состояния контролируемых входов, то выход SS будет замкнут на

массу, на время продолжительности импульса 0,16 сек. Число импульсов позволяет идентифицировать событие:

- 1 импульс включение режима охраны;
- 2 импульса выключение режима охраны;
- 4 импульса выключение режима охраны и сброс тревоги.

Выход SS может использоваться, например, для управления оповещателем. Максимальный ток выхода SS составляет 500 мА.

На рисунке [5,](#page-7-0) канал 1 (реле 1) управляет режимом охраны ПКП, а канал 4 (реле 4) вызывает тихую тревогу нападения (PANIC). Реле работают в импульсном режиме (перемычки установлены на штырьки MODE1 и MODE4) и замыкают входы CTL и Z1 ПКП на массу (0 В). Брелок должен быть записан в память радиоконтроллера с помощью кнопки PRG1. Для постановки на охрану или снятия с охраны следует нажать и удержать нажатой кнопку 1 /  $\bullet$  брелока. Тревога нападения может быть вызвана с помощью кнопки 4 /  $\blacktriangle'$  Чтобы исключить возможность случайного вызова тревоги, рекомендуется запрограммировать в ПКП соответствующую чувствительность зоны Z1 (например: 3 секунды).

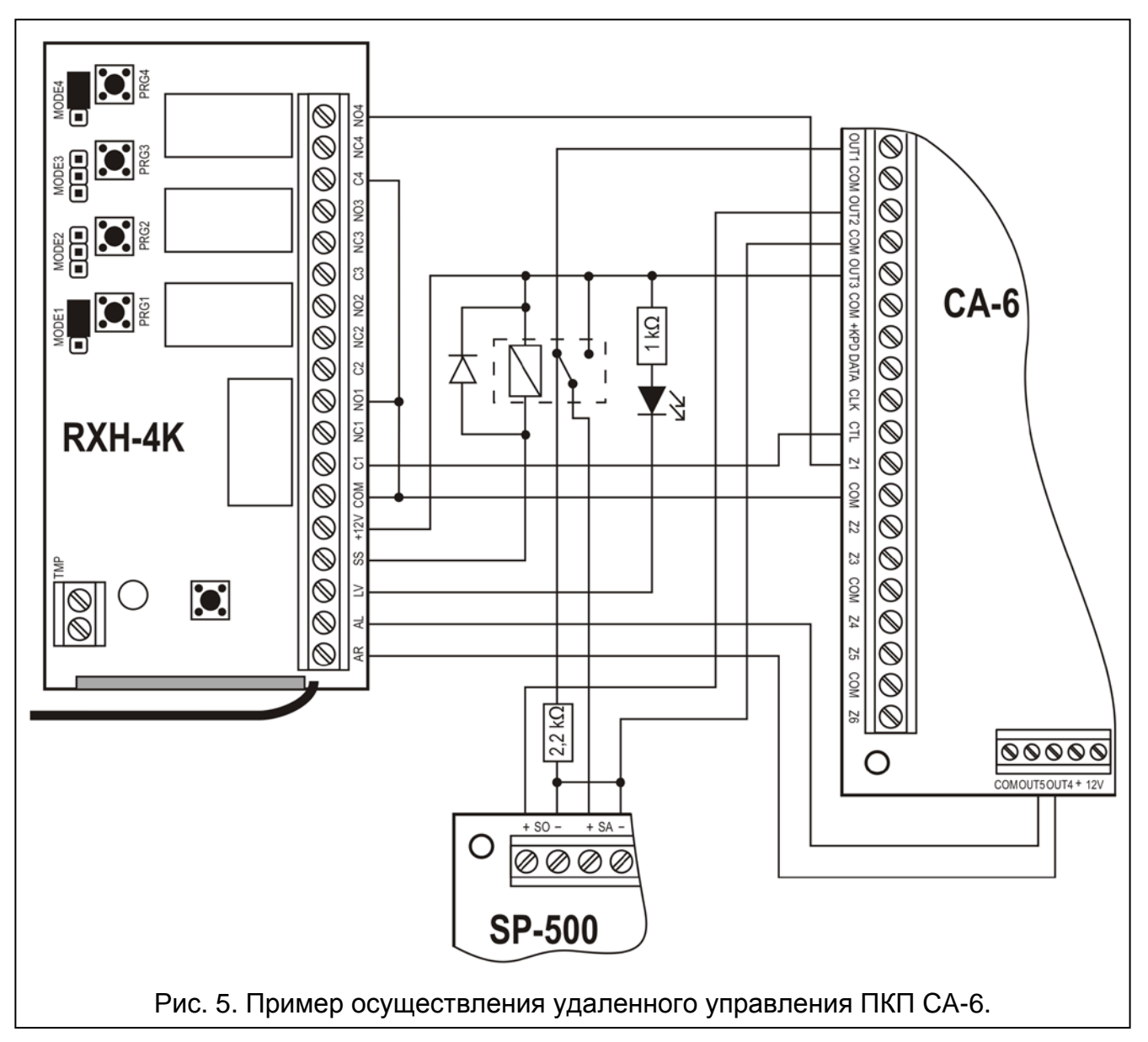

<span id="page-7-0"></span>Выход SS управляет реле, контакты которого подают на вход +SA оповещателя напряжение +12 В, включая сигнализацию. Выход ПКП OUT1 подключен резистором 2,2 kΩ к массе в оповещателе. Благодаря этому обеспечивается наличие нагрузки на выходе OUT1 и контроль кабельной проводки во время сигнализации постановки и снятия с охраны. Резистор должен быть установлен в корпус оповещателя.

На рисунке представлен и простой способ создания индикатора разряда батареи радиобрелока (светодиод подключен к входу LV).

В ПКП CA-6 следует запрограммировать следующие параметры:

- OUT1 тревога на время (+12 В во время активности выхода);
- OUT2 тревога до сброса (+12 В во время активности выхода);
- OUT3 выход питания (+12 В);
- OUT4 индикатор режима охраны (выход типа OC «открытый коллектор» программировать +12 В во время активности);
- OUT5 тревога до сброса (выход типа OC «открытый коллектор» программировать +12 В во время активности);
- CTL постановка / снятие с охраны одной или двух групп (FS 125);
- Z1 зона 24Ч ТИХАЯ (использование кнопки 4 / брелока вызовет отправку кода на станцию мониторинга).

## **5. Технические данные**

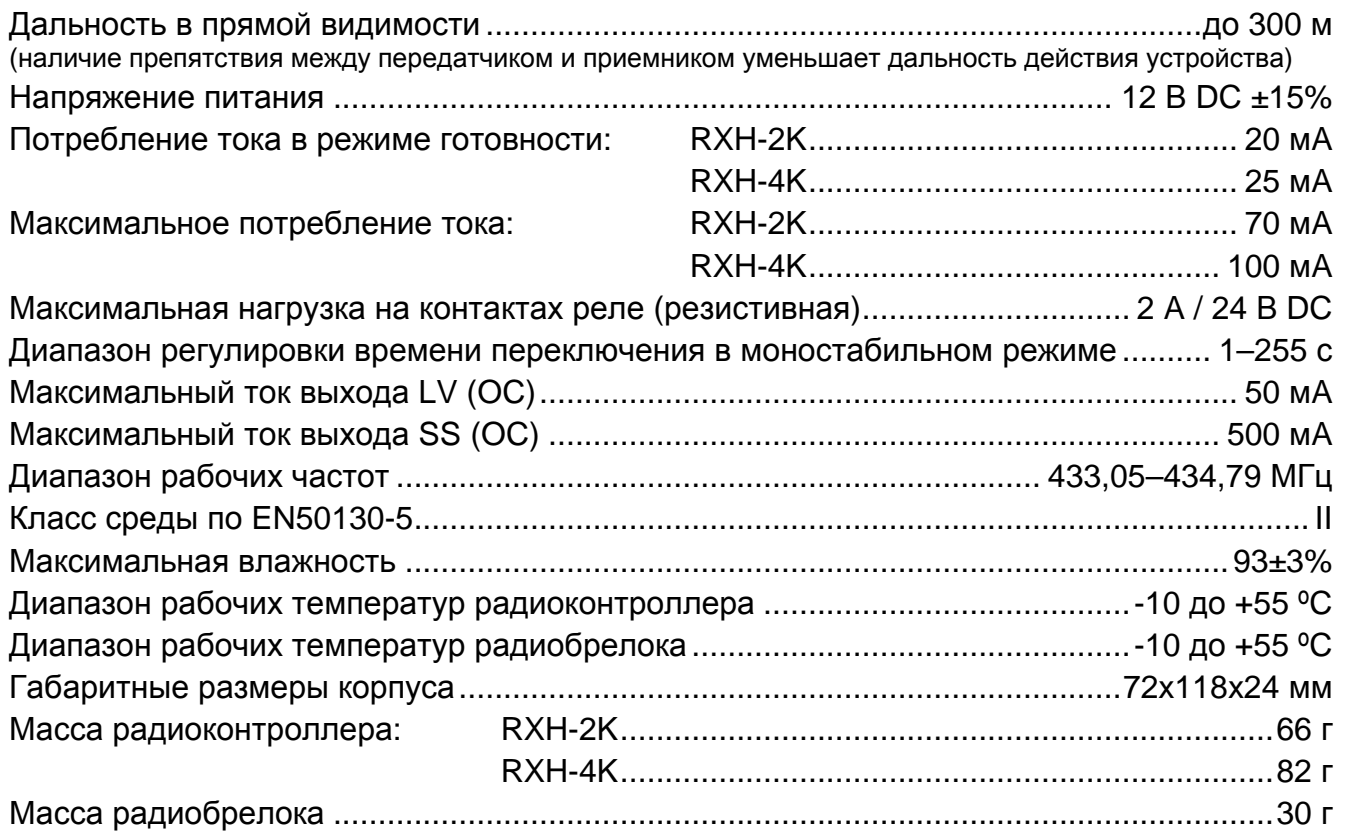

#### **Настоящим компания SATEL sp. z o.o. заявляет, что извещатель соответствует основным требованиям и другим соответствующим положениям Директивы Совета Европы 1999/5/EC. Декларации соответствия находятся на сайте www.satel.eu/ce**